# **Functional test cases - Amendment**

Version 1.2

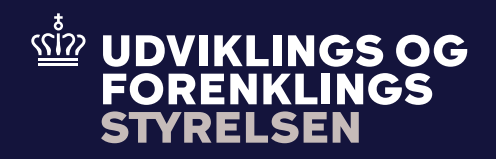

# **Table of contents**

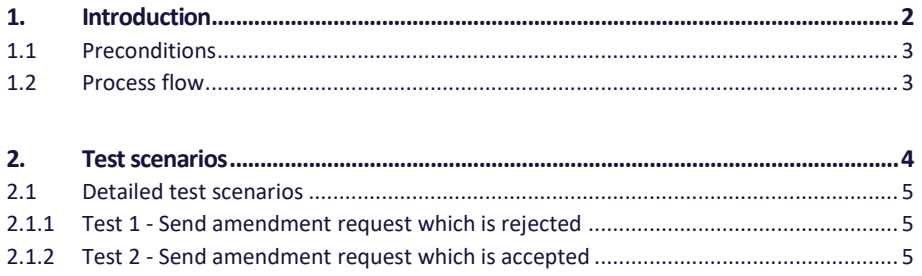

# **1. Introduction**

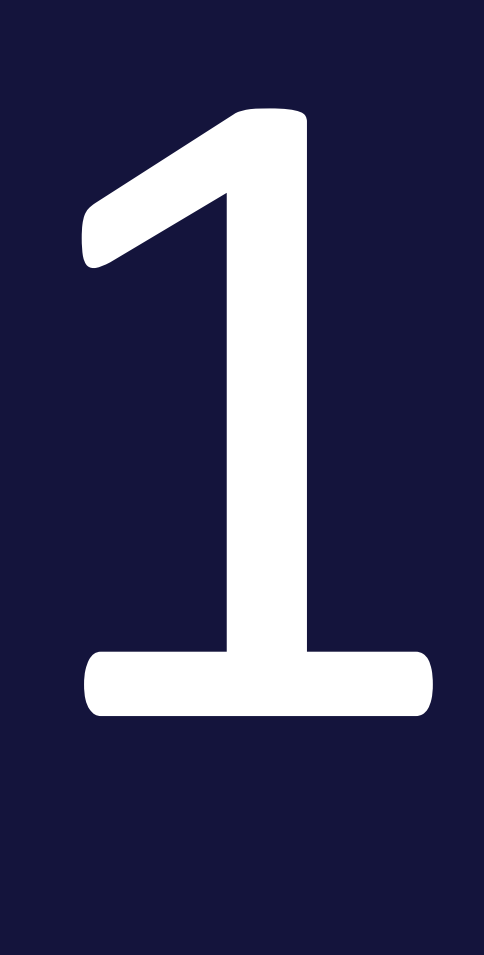

The purpose of this test is that the Economic Operator (EO) can make changes on an already existing declaration which has been presented. This is called an amendment. An amendment is sent by the EO to Toldsystemet. A declarant or representative can be allowed to make changes on a declaration where the goods are not yet released or even if the goods are already released.

Further, amendments cannot be allowed if:

- The Customs authority has notified the declarant that they intend to investigate the goods.
- The Customs authority have established that the information in the declaration is not correct.

### **1.1 Preconditions**

To be able to execute the functional test cases for amendment, the EO must have established a connection to Toldsystemet, see also the Connectivity Guide. Second, the submitter must be able to submit a standard declaration followed by an amendment. This must be done using the following services:

- DMS.Import.Declaration.Submit
- DMS.Import.Declaration.Amend

To endpoint: 

https://secureftpgatewaytest.skat.dk:6384/exchange/CVR <CVR> UID <UID>

### **1.2 Process flow**

The process flow for an amendment request of an already existing declaration can be seen in Figure 1 below.

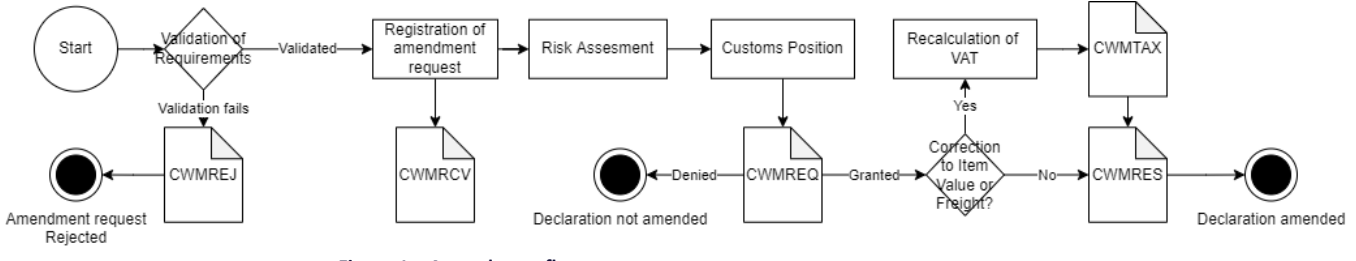

**Figure 1 – Amendment flow**

## **2. Test scenarios**

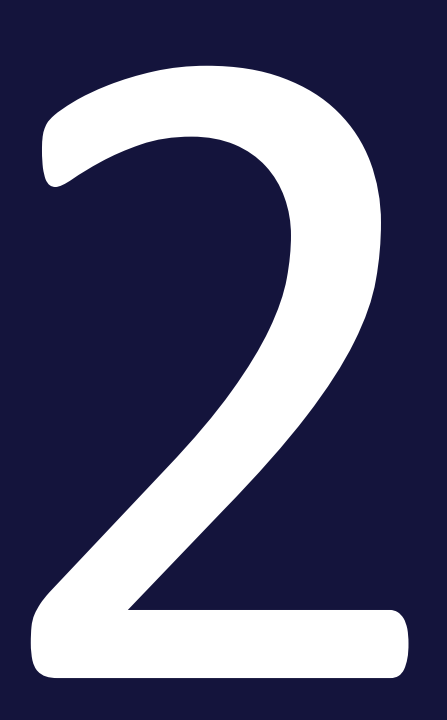

To complete the functional onboarding phase two, the EO must deliver confirmation of passed test-cases for each test scenario:

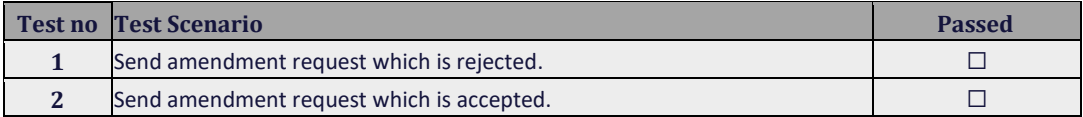

### **2.1 Detailed test scenarios**

The following sections will describe the aim of the specific test scenarios and it will provide the desired results of the test. It should be noted that there can be changes in the notifications provided by Toldsystemet, because the solution is still in development. If at a later point more notifications will be added the EO will be informed about this.

#### 2.1.1 Test 1 - Send amendment request which is rejected

The aim of Test 1 is to test if the EO can obtain notification that the amendment request has been rejected.

#### **Passed when a CWMREJ notification has been received after the amendment request.**

#### **Test steps:**

- Submit initial H7 declaration you can use the provided IMA.xml (remember to fill in LRN)
- Test for wrong content by sending an amendment request with changes in data element where it is not allowed:

#### <ns3:Consignor>

<ns3:Name>Texporter Name</ns3:Name>

</ns3:Consignor>

…

- Fill in the content error in an amendment XML you can use the provided Amend\_test1.xml, fill in the XML with LRN and assigned MRN and submit the XML.
- Pull notification to see that amendment request has been rejected indicated by the **CWMREJ** notification.

#### 2.1.2 Test 2 - Send amendment request which is accepted

The aim of Test 2 is to test if the EO can obtain notification that the amendment request has been accepted, including the following notifications.

#### **Passed when the CWMRCV, CWMREQ, CWMTAX (if there is changes in VAT) and CWMRES notifications has been received after the amendment request.**

#### **Test steps:**

- Submit initial H7 declaration you can use the provided IMA.xml (remember to fill in LRN)
- Send in an amendment request with changes in data element where it is allowed:

#### <ns3:Commodity>

…

…

#### <ns3:InvoiceLine>

<ns3:ItemChargeAmount currencyID="DKK">120.0</ns3:ItemChargeAmount> </ns3:InvoiceLine>

</ns3:Commodity>

- Fill in the change in an amendment XML you can use the provided Amend\_test2.xml, fill in the XML with LRN and assigned MRN and submit the XML.
- Since an amendment request is manually handled by a customs officer you should contact you assigned onboarding contact person when the amendment request has been successfully sent and received: **you have received the CWMRCV notification**.
- Do following steps:
	- o Write an email to your onboarding contact person with the following information:
		- Which request was sent (in this case an amendment)
		- MRN
- LRN • Your onboarding contact person will then grant the amendment request which fulfills Test 2.
- Pull notification to see notification of granted amendment request **indicated by receiving the CWMREQ, CWMTAX (if there are changes in VAT) and CWMRES notifications.**

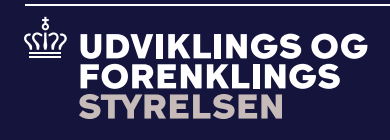

**Udviklings- og Forenklingsstyrelsen er en del af Skatteforvaltningen**